# **KRAMER**

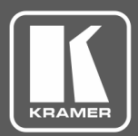

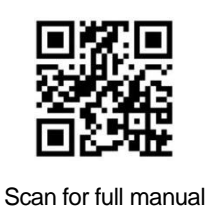

# VP-440H2 Quick Start Guide

This guide helps you install and use your **VP-440H2** for the first time.

Go to **[www.kramerav.com/downloads/VP-440H2](http://www.kramerav.com/downloads/VP-440H2)** to download the latest user manual and check if firmware upgrades are available.

# **Step 1: Check what's in the box**

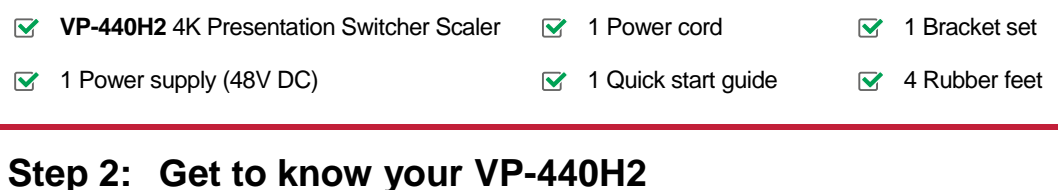

### $\sqrt{5}$  $\overline{2}$ 3 6 8 9 1 4 7 **M<sub>IC</sub> HDBT IN** HDMI IN 1 HDMI IN 2 HDMI IN 3 PC IN **MENU** RESET TO PANEL  $\odot$ K XGA/1080P **LOCK**  $\triangle$ ∢ **Enter**  $\triangleright$ 48 V  $\overline{V}$  $_{\odot}$ ⊚ 4K Presentation Switcher / Scaler **VP-440H2**

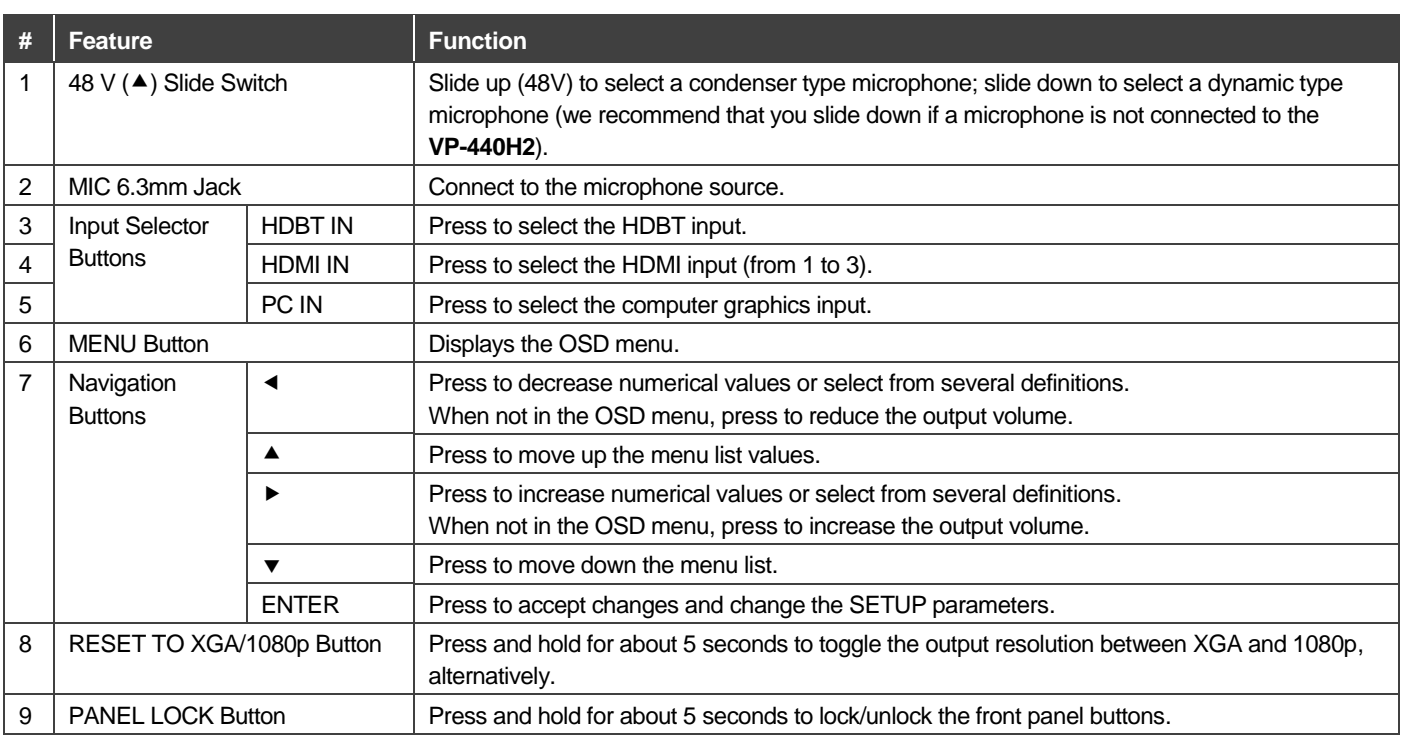

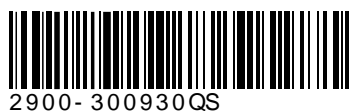

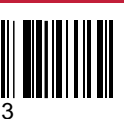

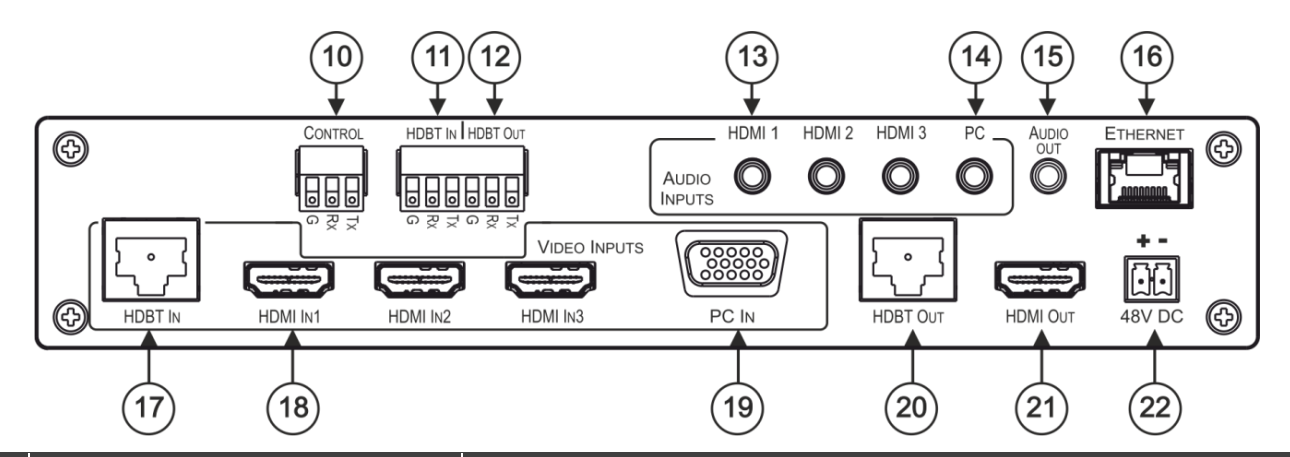

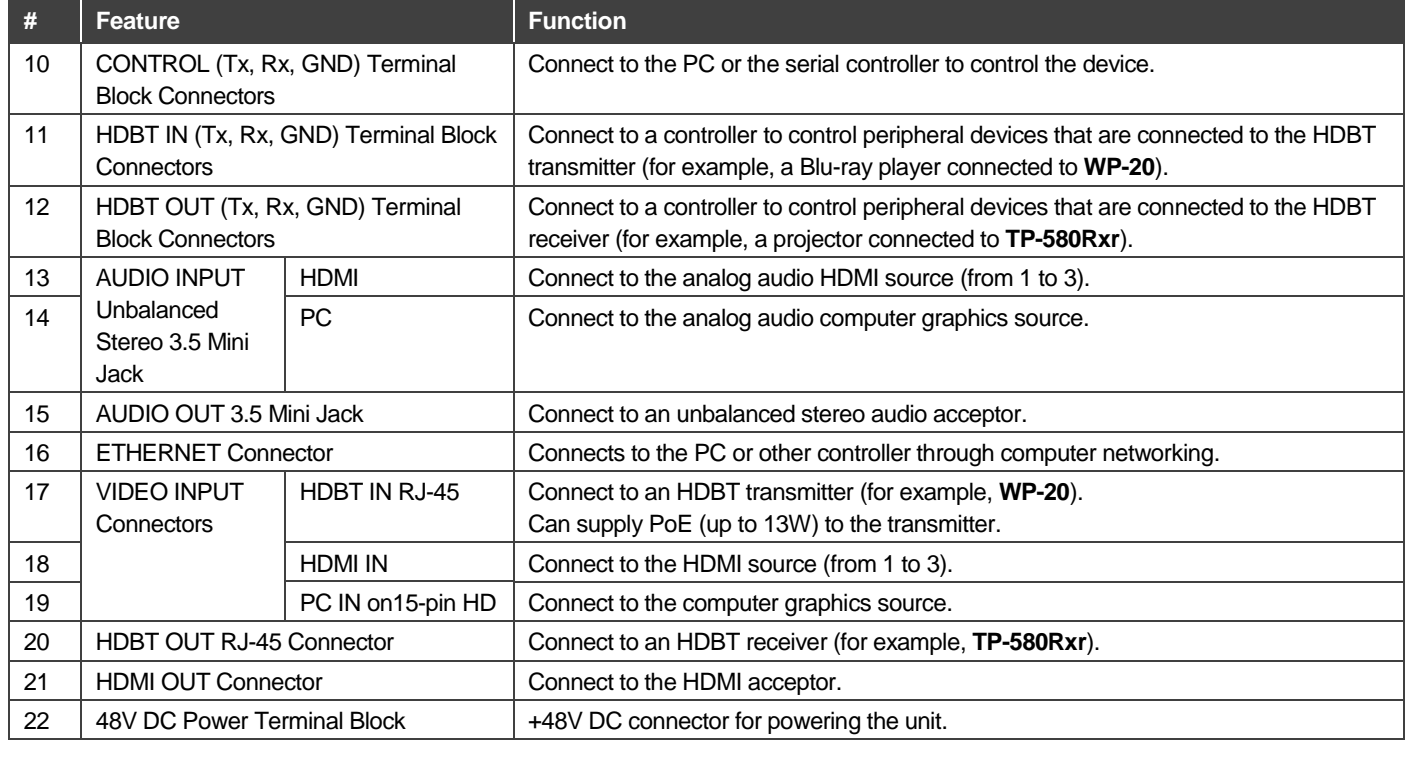

# **Step 3: Install VP-440H2**

To mount the **VP-440H2** in a rack, use an **RK-1** rack adapter. Alternatively, attach the rubber feet to the underside of the **VP-440H2** and place it on a table.

### **Step 4: Connect the inputs and outputs**

Always switch OFF the power on each device before connecting it to your **VP-440H2**. For best results, we recommend that you always use Kramer high-performance cables to connect AV equipment to **VP-440H2**.

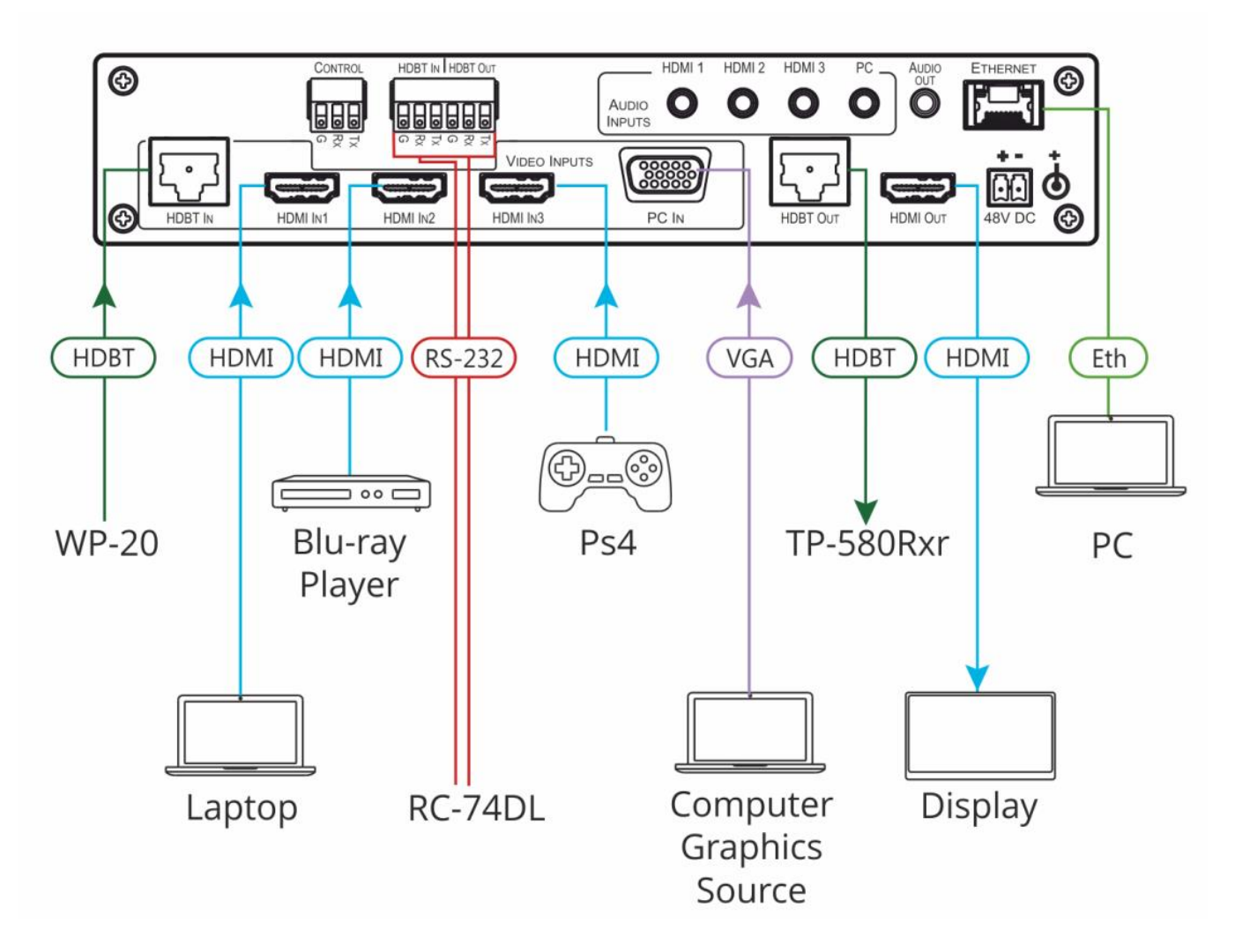

For the Ethernet connector, see the wiring diagram below

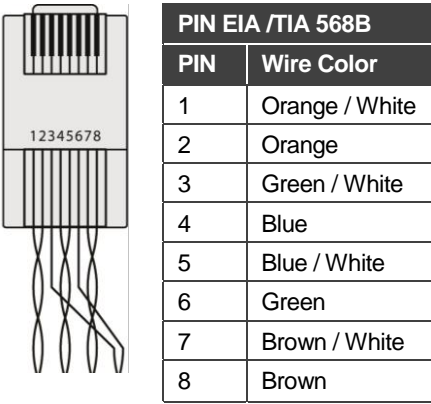

For optimum range and performance use the recommended Kramer cables available at [www.kramerav.com/product/VP-440H2.](http://www.kramerav.com/product/VP-440H2)

### **RJ-45 Pinout: Microphone Pinout:**

The microphone 6mm jack pinout for a condenser microphone

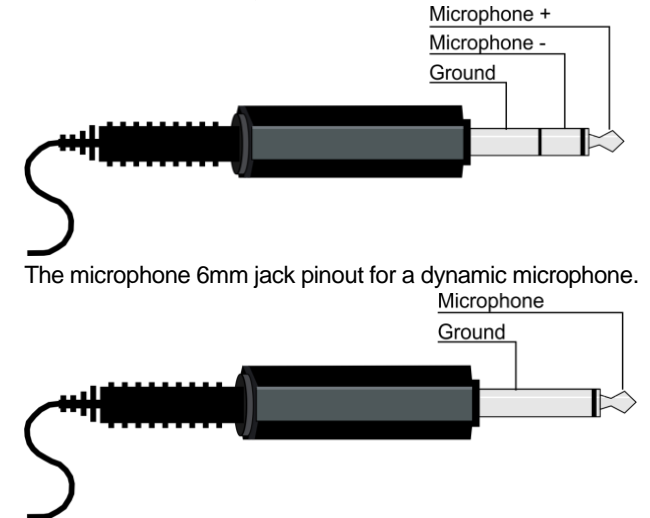

### **Step 5: Connect the power**

Connect the 48V DC power adapter power cord to **VP-440H2** and plug it into the mains electricity.

### **Safety Instructions (DC)**

**Caution:** There are no operator serviceable parts inside the unit.

Warning: Use only the Kramer Electronics power supply that is provided with the unit.<br>Warning: Disconnect the power and unplug the unit from the wall before installing. Disconnect the power and unplug the unit from the wall before installing. See [www.KramerAV.com](http://www.kramerav.com/) for updated safety information.

### **Step 6: Control and operate VP-440H2 via the front panel buttons and via**

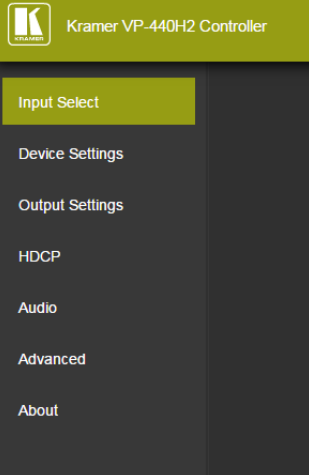

### **Web pages: OSD Menu:**

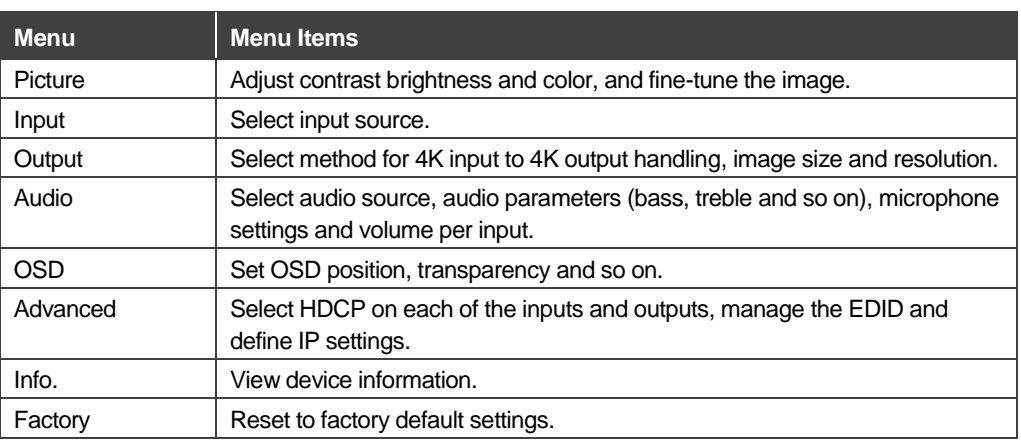

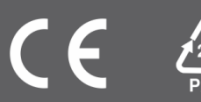